## **S7-120PLC**

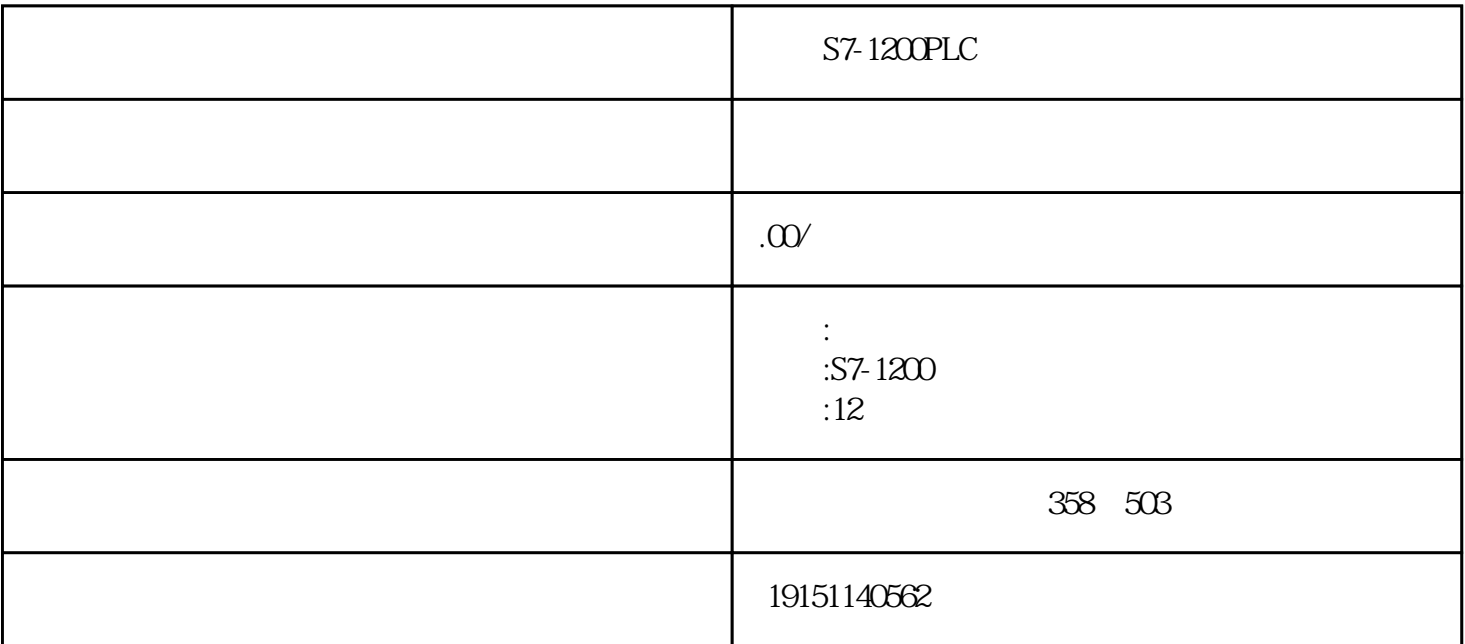

 $S7-1200PLC$   $S7-1200PLC$ ,  $PLC$ ,  $S7-1200$ PLC, PLC

## PLC

 $\frac{1}{\sqrt{1-\frac{1}{\sqrt{1-\frac{1$ 选择"冻结输出"选项,从运行方式变为停止方式时,所有数字量输山点将冻结在CPU进人停止方式之前的

如果未选"冻结"方式,从运行方式变为停止方式时各输出点的状态用输出表来设置。希望某一输出位为1(  $\text{ON}$ ),  $\text{W}^{\text{max}}$ ,  $\text{W}^{\text{max}}$ ,  $\text{W}^{\text{max}}$ ,  $\text{W}^{\text{max}}$ ,  $\text{W}^{\text{max}}$ ,  $O(OFF)$  , ,

 $,$  S7-1200PLC, PLC

 $S7-1200PLC$   $S7-1200PLC$ ,  $PLC$ 

 $\frac{1}{2}$  , 4 1  $\frac{1}{2}$  ON/OFF

, the contraction of  $\Omega$   $\approx$  12.8ms,

6.4ms

[模拟量](https://www.jcpeixun.com/knowledge/detail.aspx?id=22742)输人滤波器的设置

CPU222 CPU224 CPU226,  $(\hspace{-.08in}-\hspace{-.08in})$ 

CPU "DP" " " " " " PROFIBUS- $DP$  CPU315-2DP  $DP$  2 1.5<br>Mbit/s "  $DP$ " " " HWConfig Mbit/s
<sup>"</sup>DP"
<sup>"</sup>
"
HW Config

3. MASTERDRIVE

CBP(Communication Board PROFIBUS)接口板是 SIMOVERT MASTERDRIVES 的 CBP2 PROFIBUS USS

打开HW Conig右边的硬件目录窗口的文件夹"\ PROFIBUS DP\SIMOVERT" "MASTERDRIVES/DC MASTER CBPX" "MASTERDRIVES/DC MASTER CBP2 DP (6-46), CBP (6-46), CBP (6-46), CBP (6-46), CBP (6-10) 接口"对话框中,设置从站地址为3。两种CBP板的区别在于CBPx只能选择PPO类型的报文结构,CBP2 DPV1 CBP2 DPV1

 $\overline{a}$ 

 $\lambda$ 

 $\mathcal{A}$ 

如果安装了TIA(全集成自动化)软件Drive ES,可以将硬件目录窗口的\SIMOVERT√MASTERDRIVES CBP "Vector Control CUVC" DP CBP2 Drive ES

S7-1200PLC S7-1200PLC, PLC, S7-1200 PLC, PLC

 $*$  ASi  $R$ T

D CPU

 $\left(\begin{array}{c}\right\}$ 

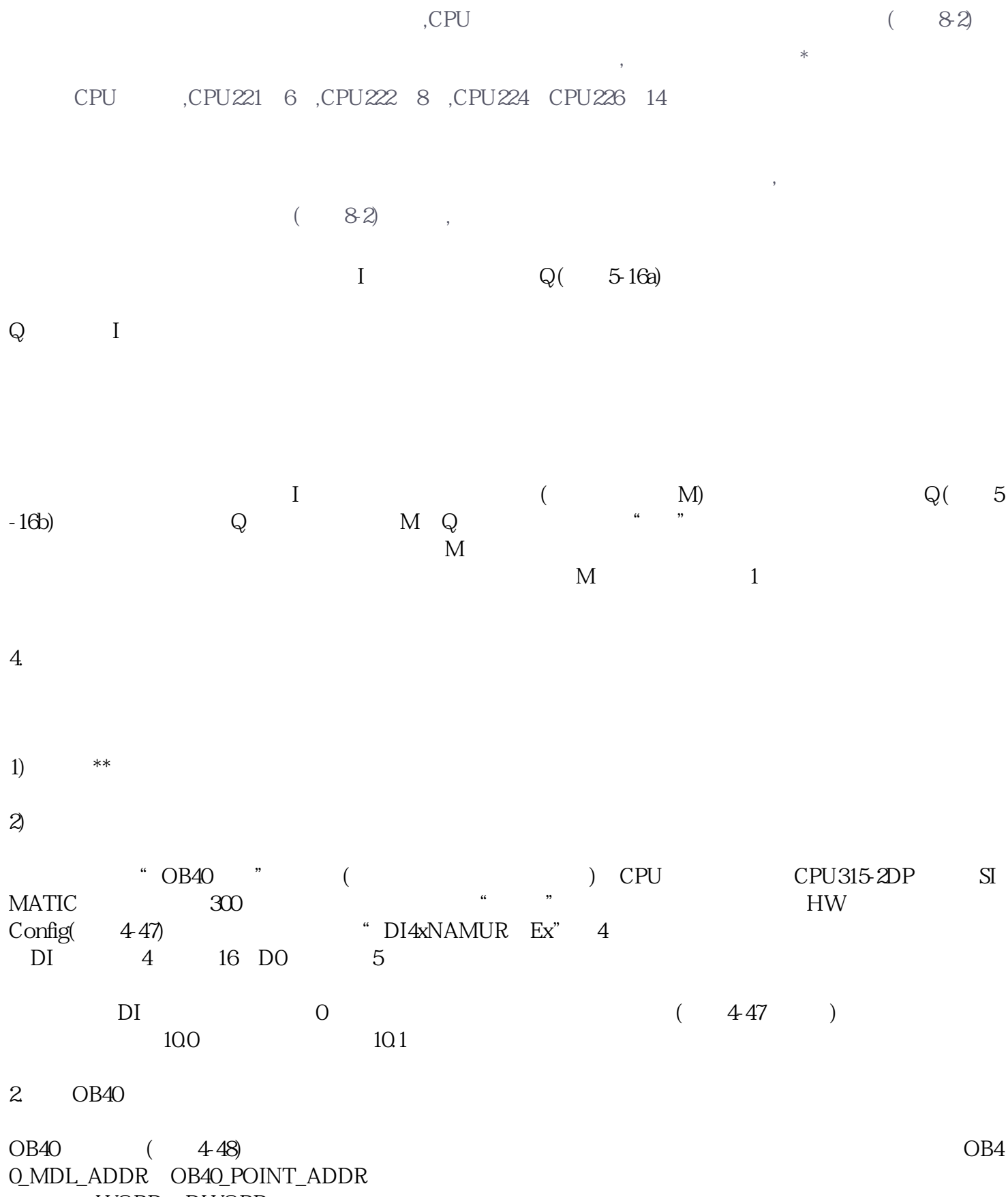

WORD DWORD

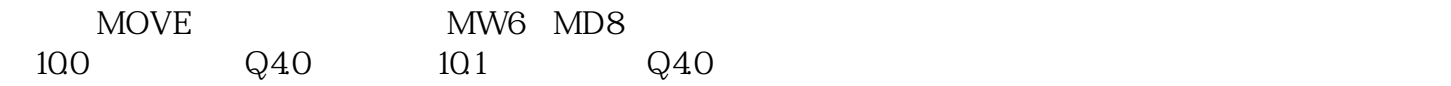

 $3 \sim$ 

 $(83,$ 

 $\overline{\phantom{a}}$ ,  $\sqrt{O}$  (66)